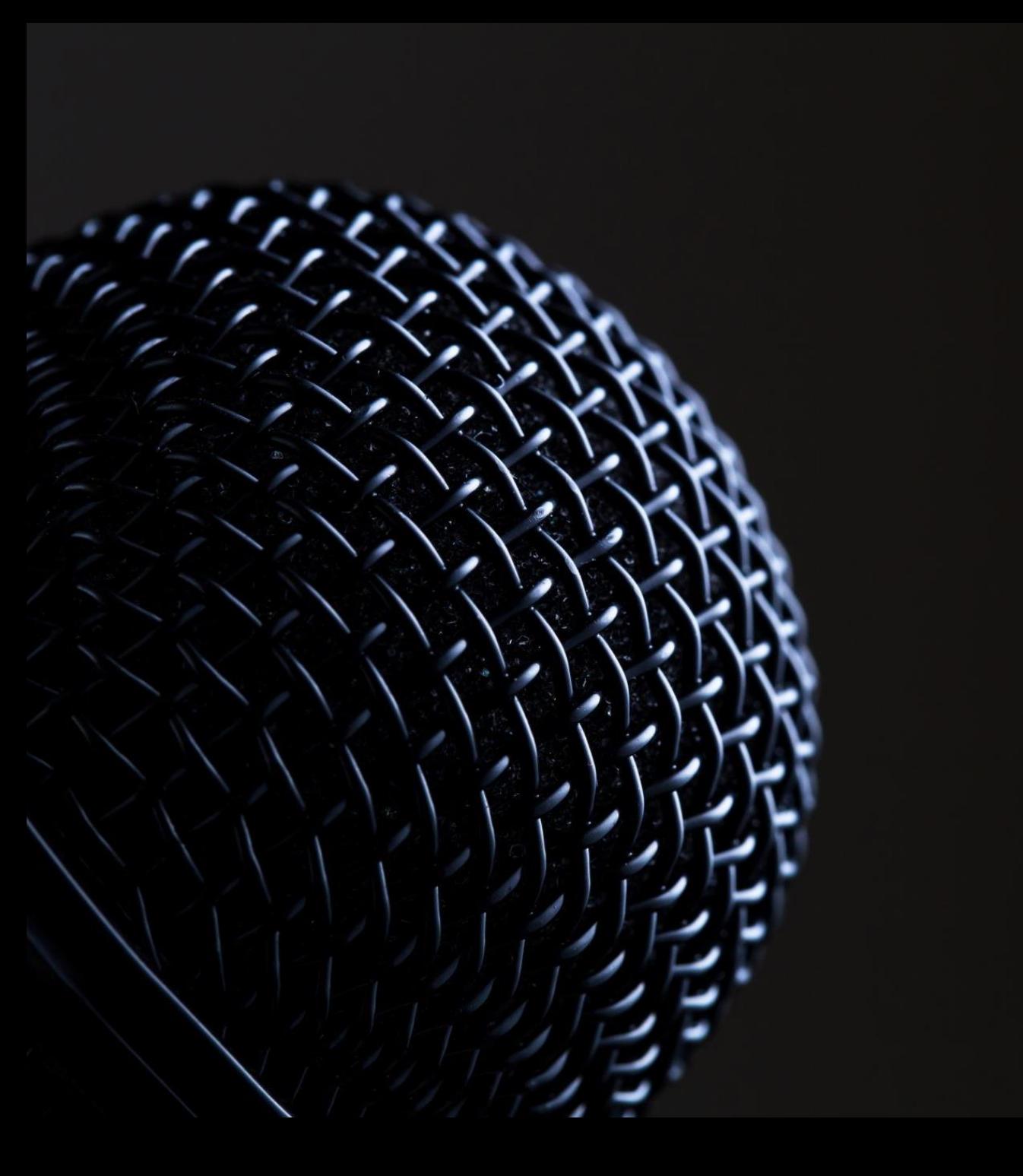

# How to restream to periscope

(ALSO KNOWN AS SIMULCASTING) (REVISED 9/17/2019)

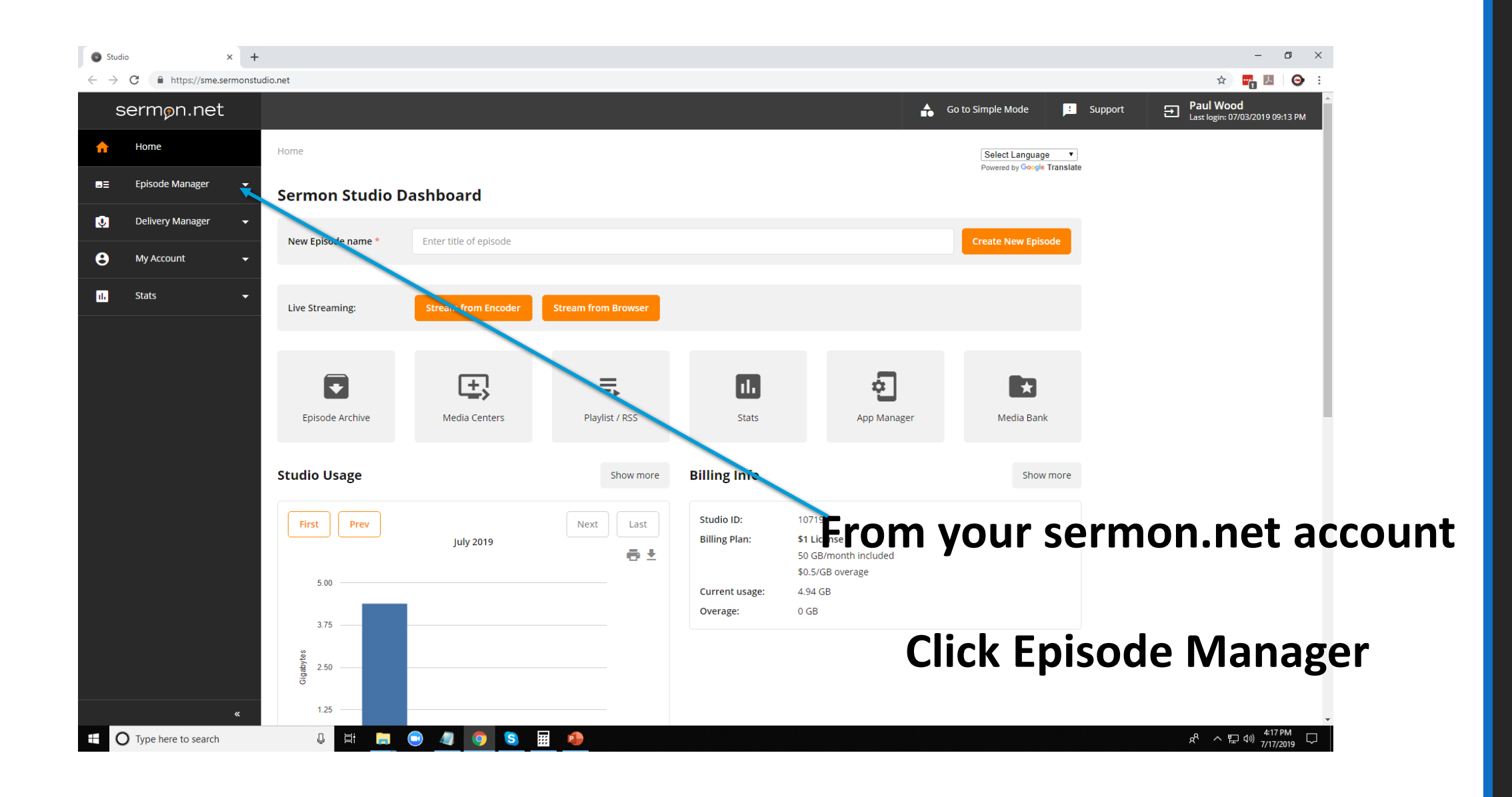

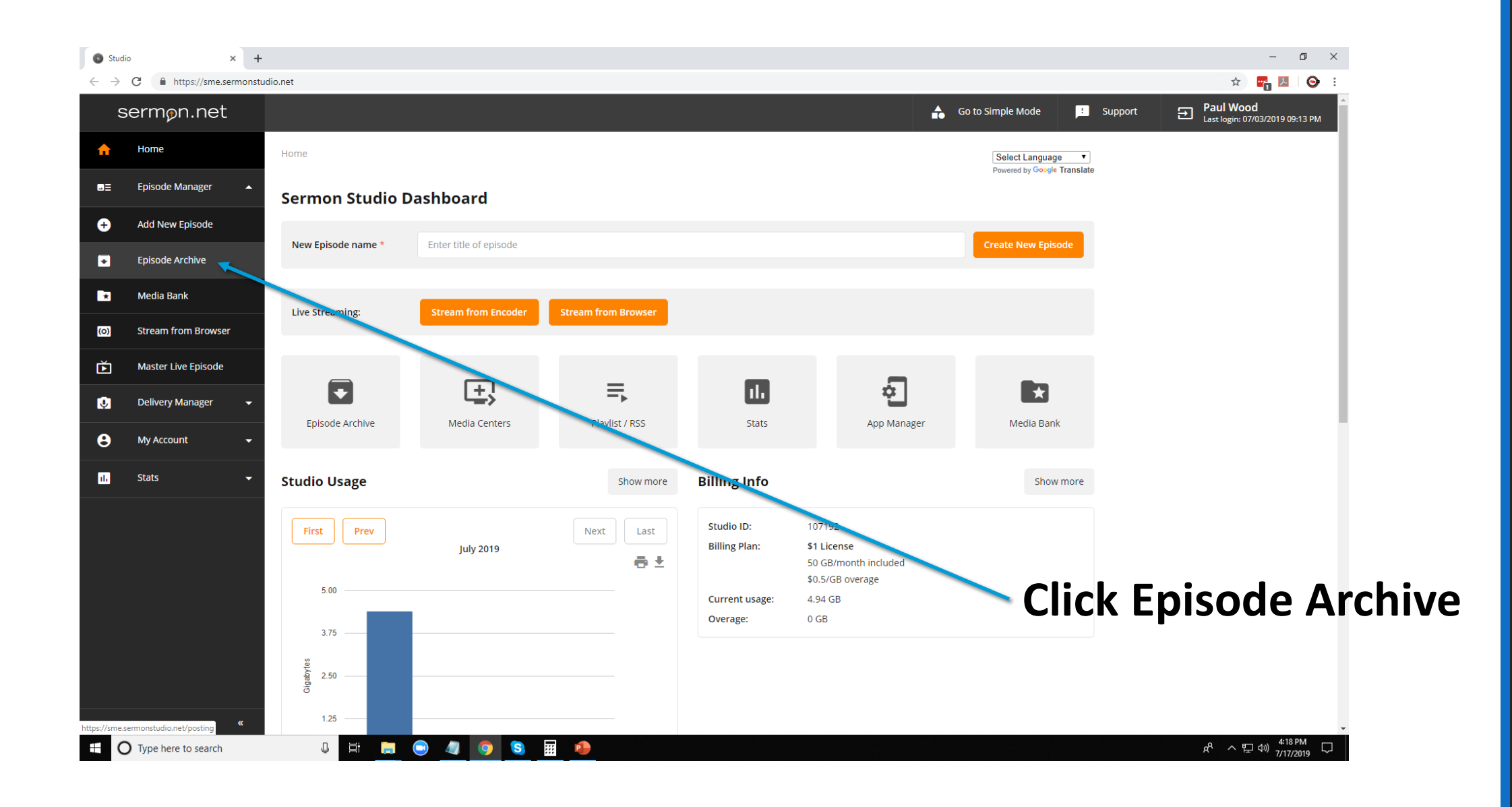

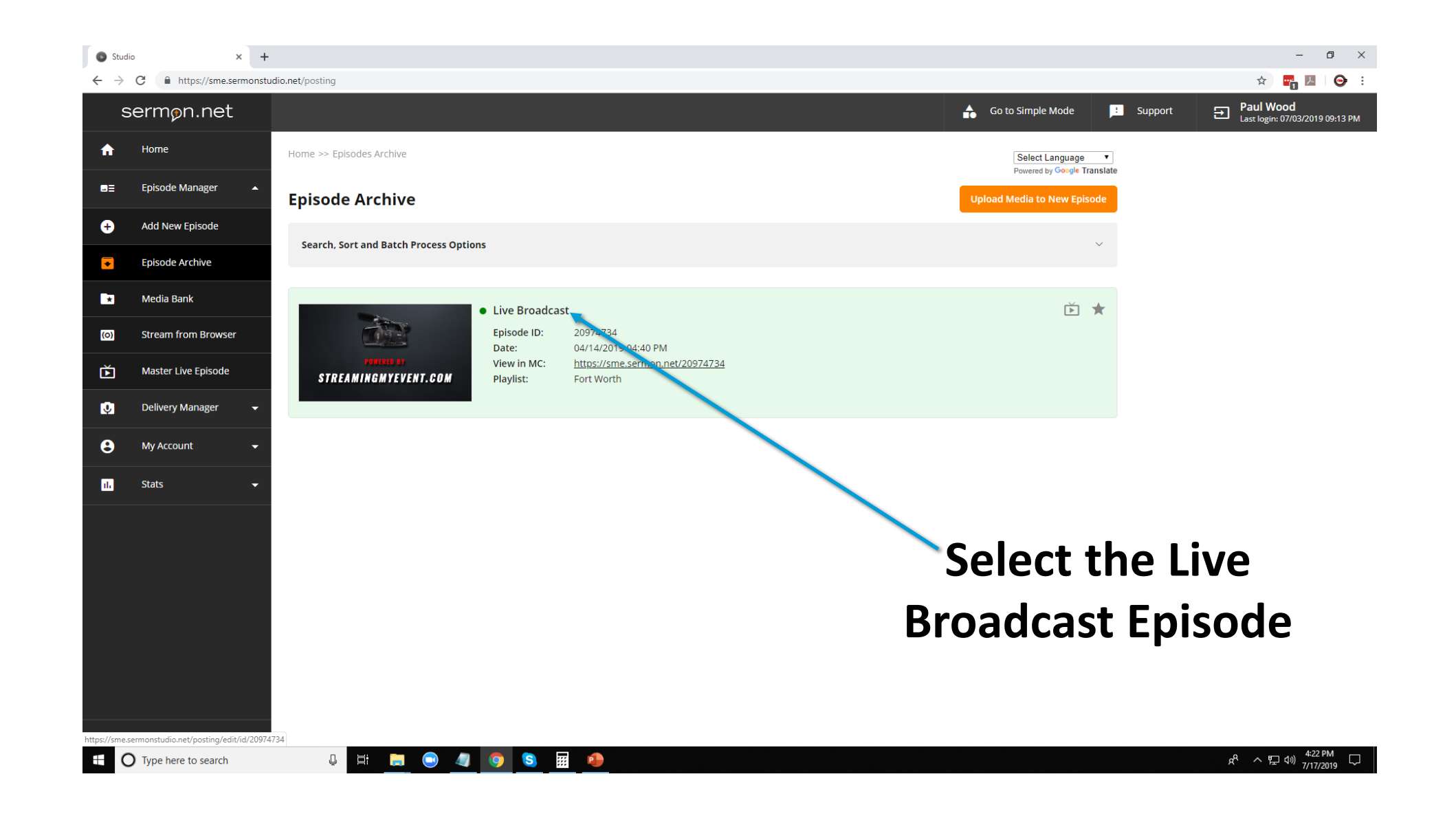

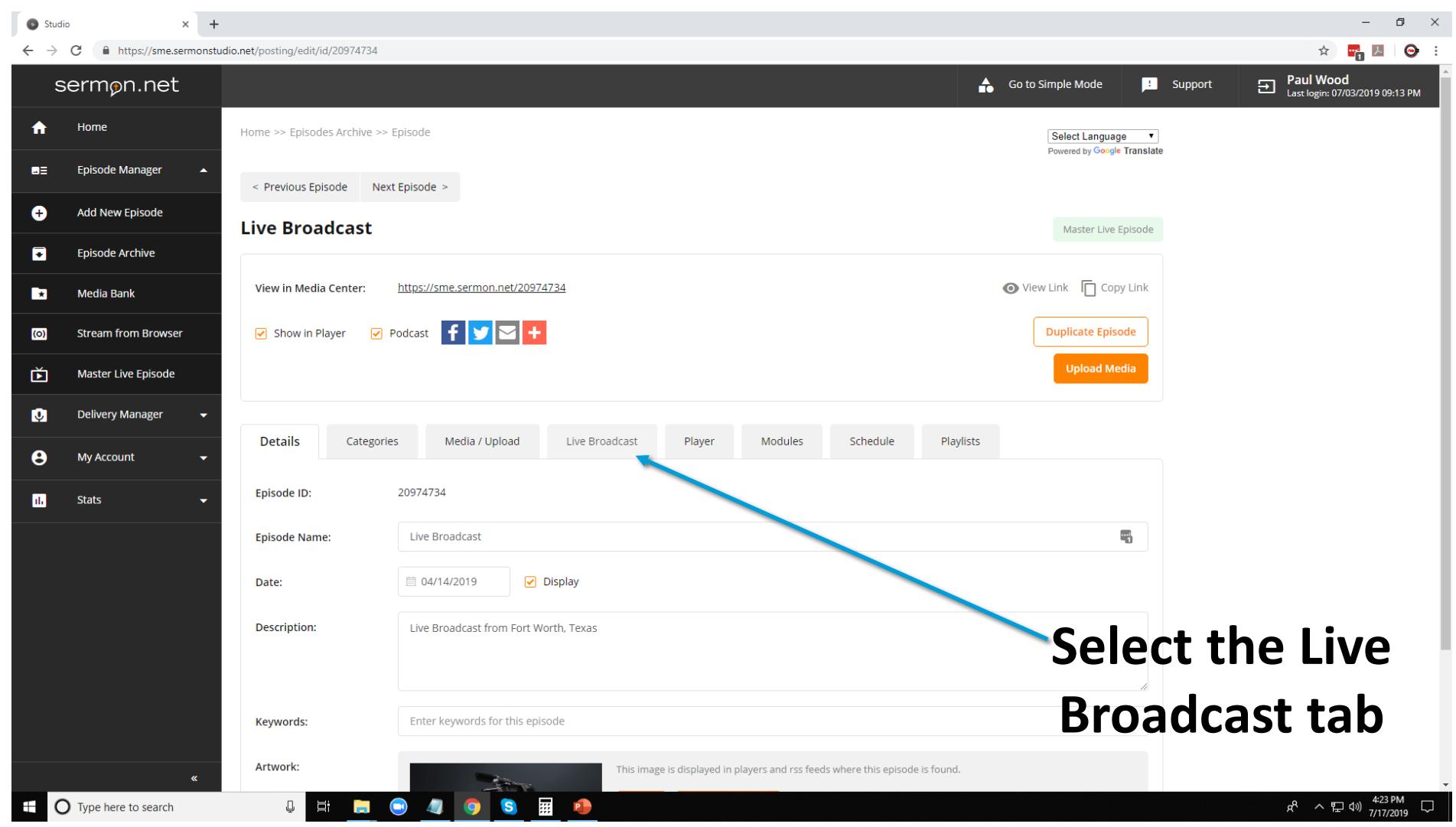

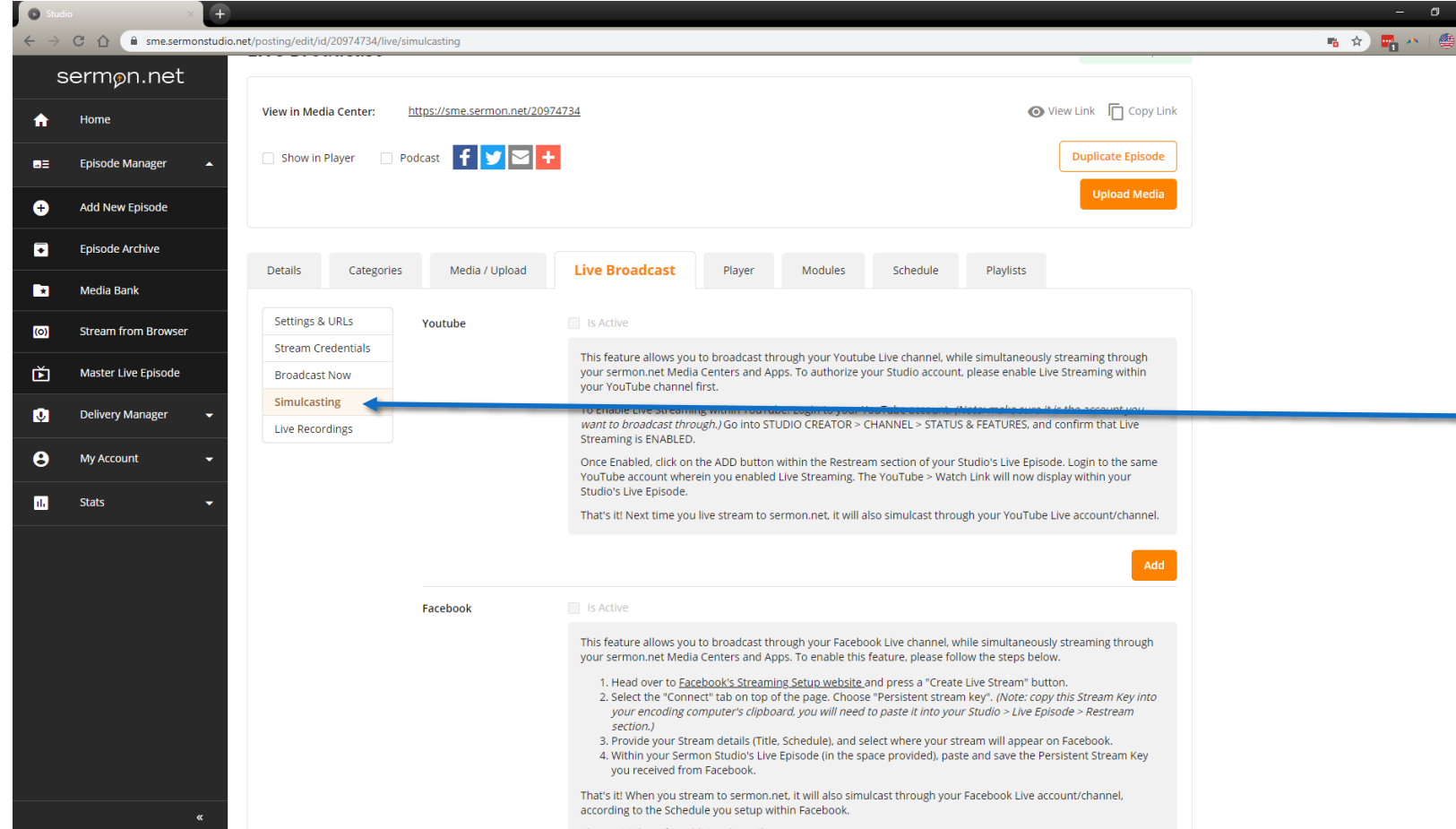

**Select the Simulcasting (restream) tab Scroll down to select the periscope platform**

Log into Periscope Click on the picture >Producer

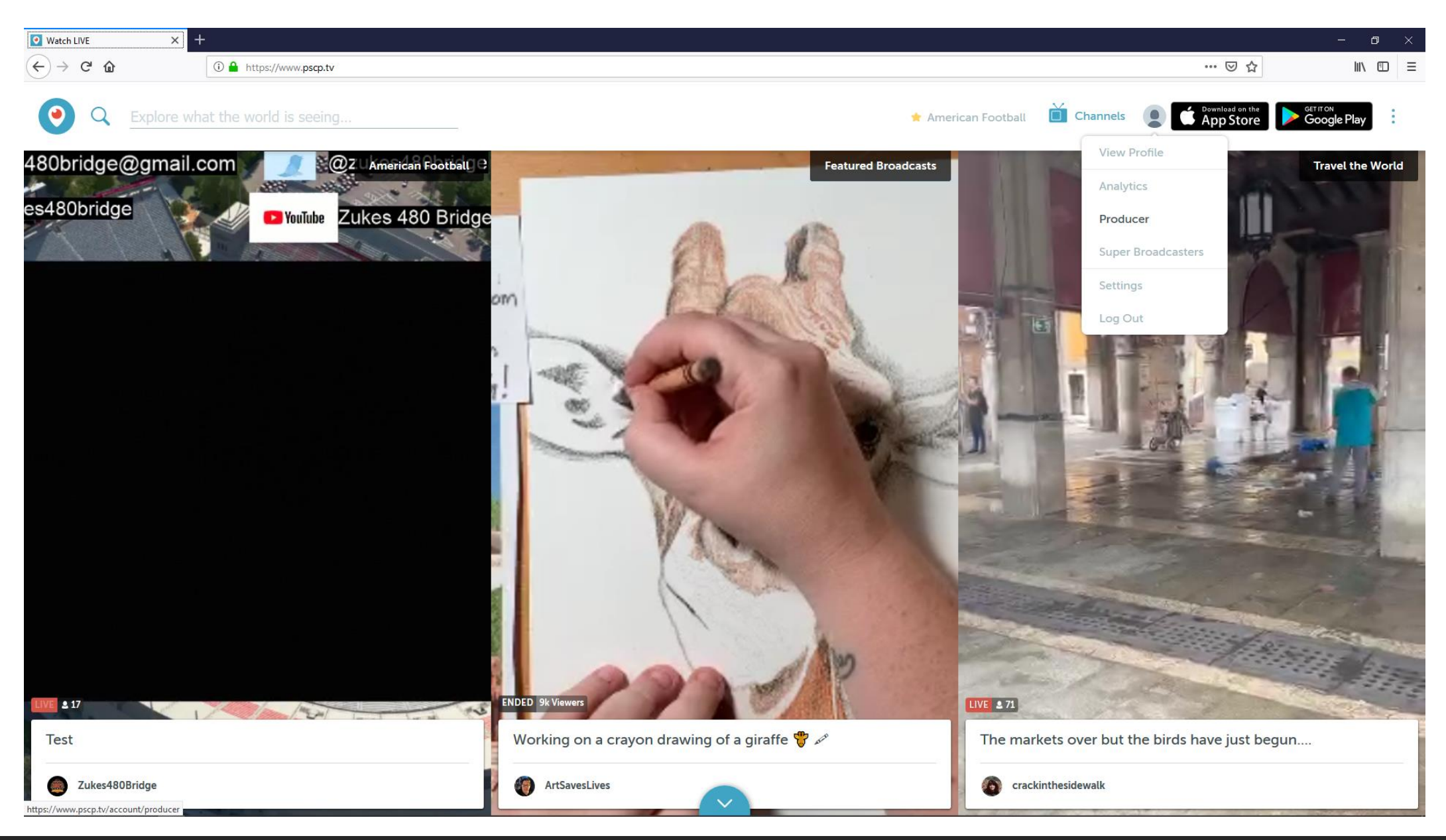

#### Copy your credentials

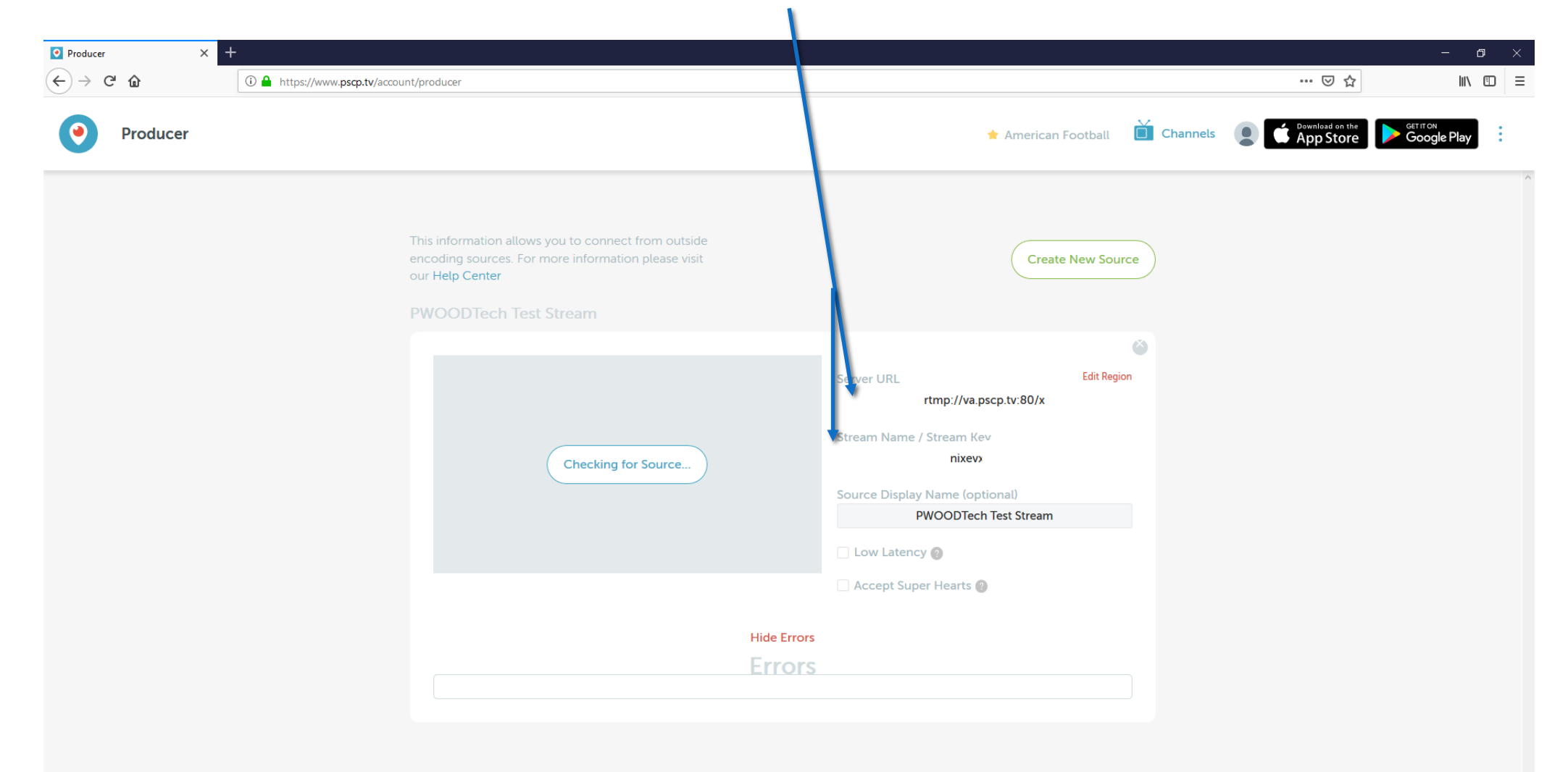

### Paste your credentials

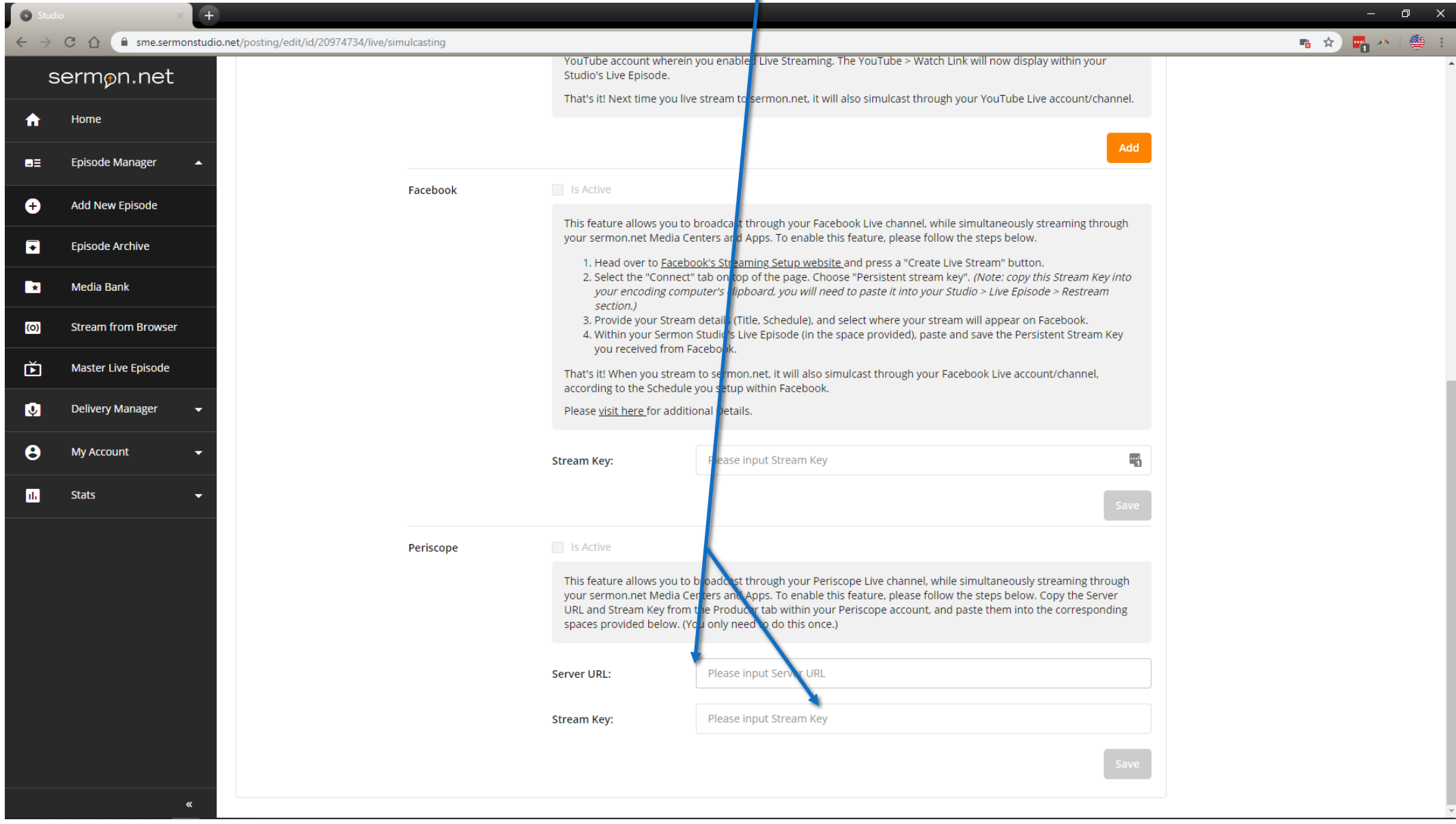

Once the stream is going to sermon.net go back to your periscope account > Preview broadcast

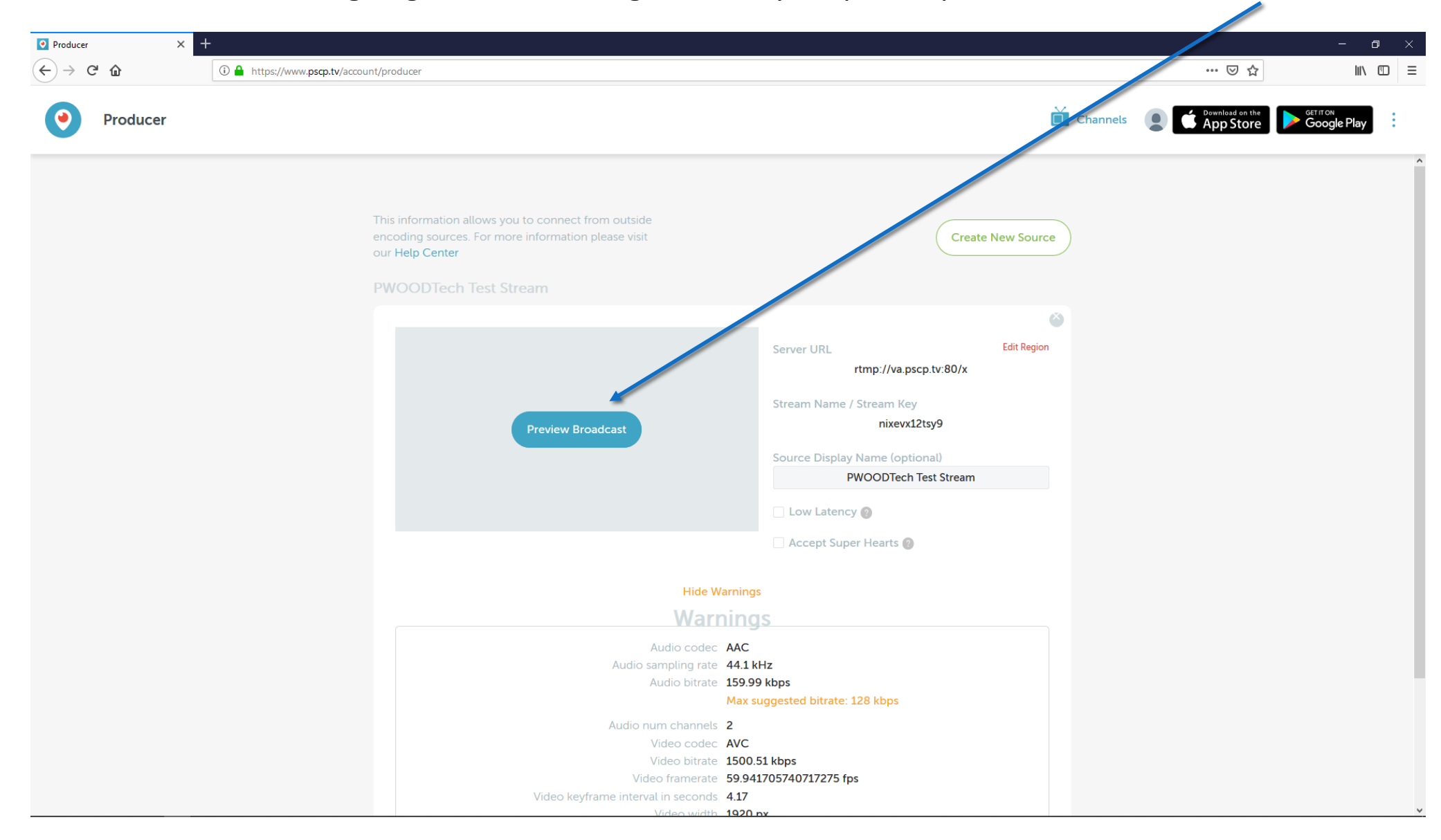

Once the stream is going to sermon.net go back to your periscope account > Preview broadcast

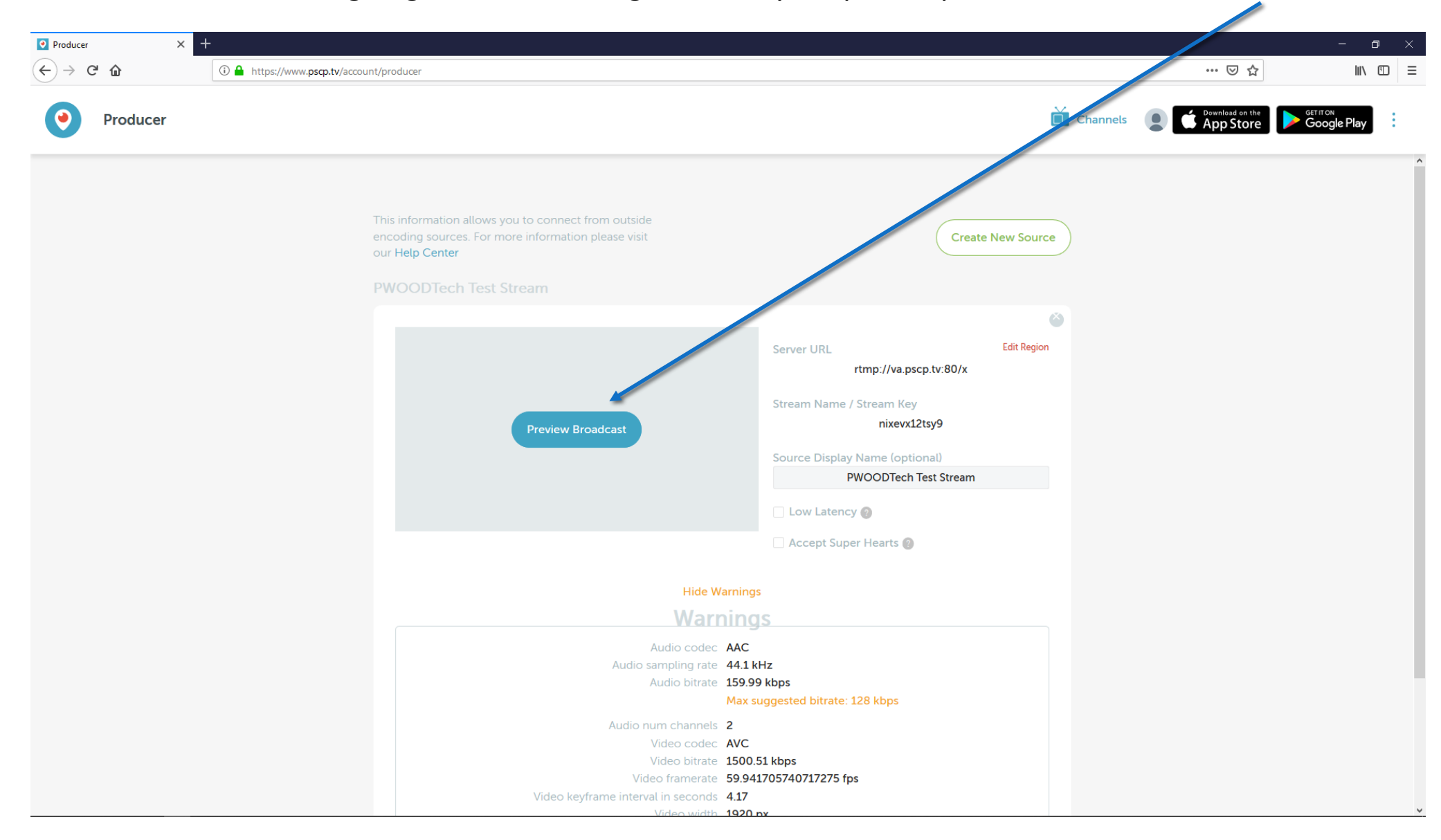

#### Then press go live to go live on perisope

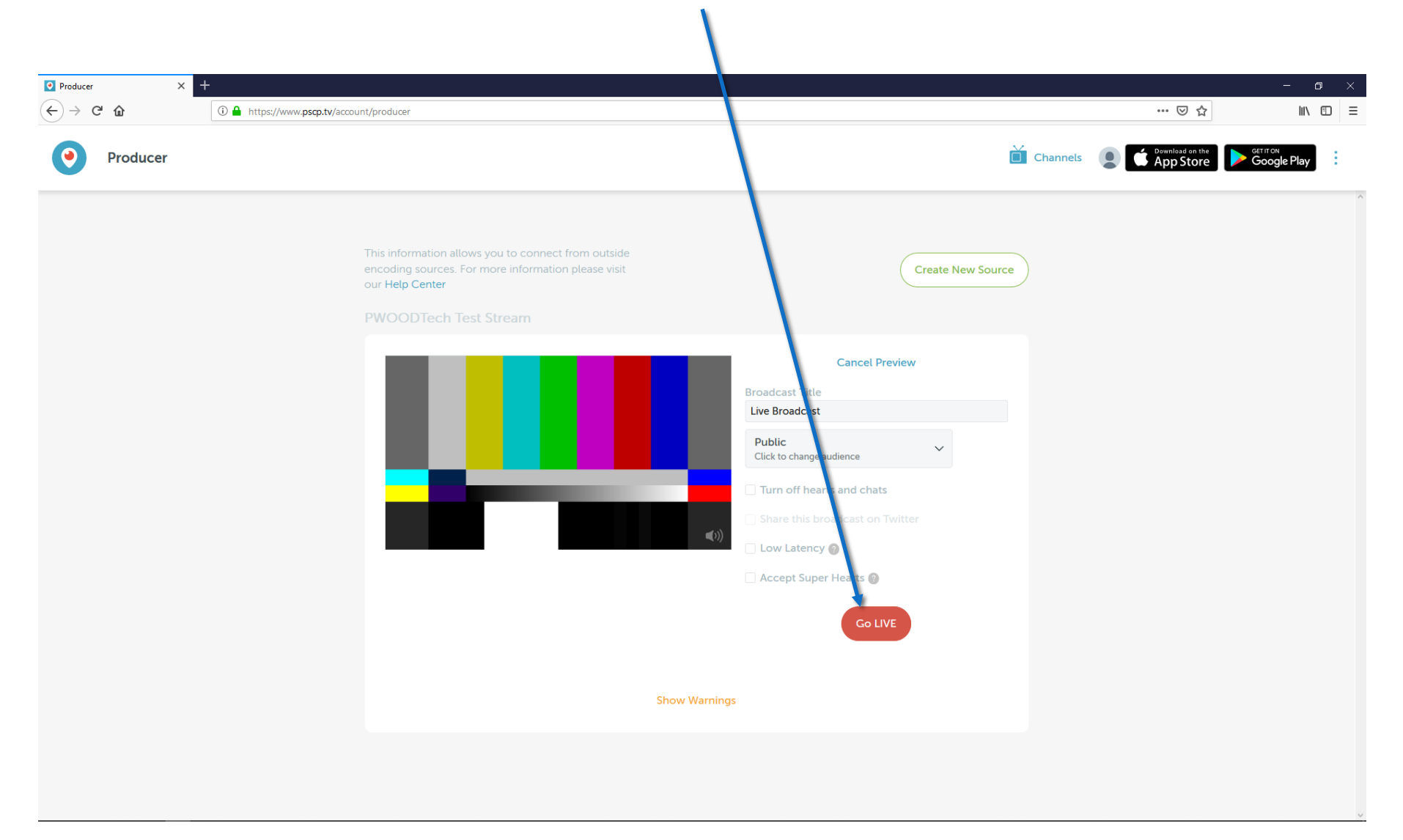

**Perisope is setup and will not change from week to week You will need to login to the Periscope website <https://www.pscp.tv/> To make the feed go live.**

## **Tips**

- **Google Chrome works the best**
- **Start your stream on sermon.net 5-10 minutes prior to your scheduled time. Most people will run announcements. This will give you a chance to verify that your sound and video are good to go on the stream.**